## **Sample Activities**

### **Advanced**

[http://lingtlanguage.com/](http://lingtlanguage.com/mescobaralvarez/) [mescobaralvarez/](http://lingtlanguage.com/mescobaralvarez/)

Give comments and/or opinions about the cartoons bellow.

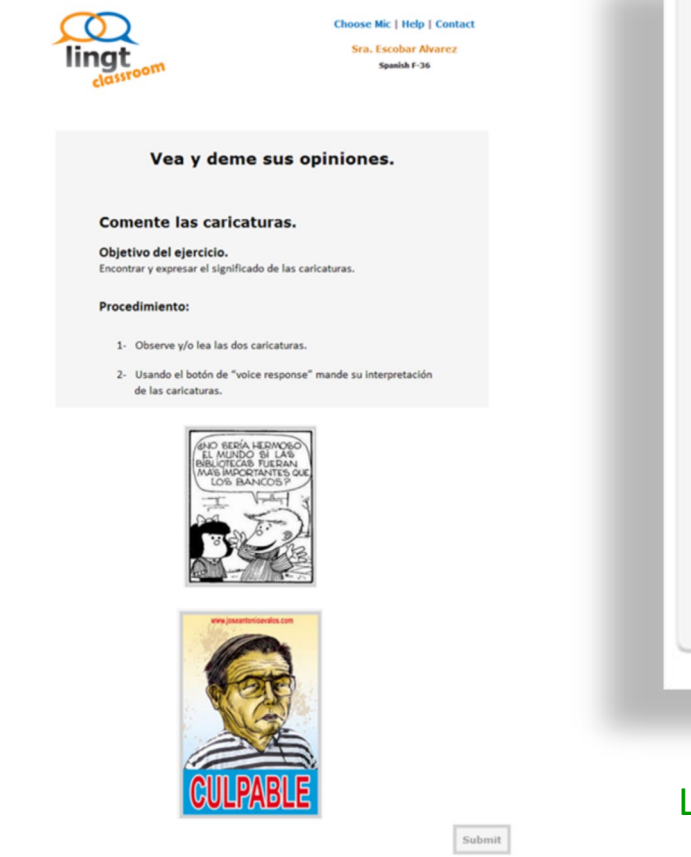

# **Sample Activities**

### **Intermediate**

Watch videos and describe the scenes using the appropriate form in past tense (imperfect and/or preterit) .

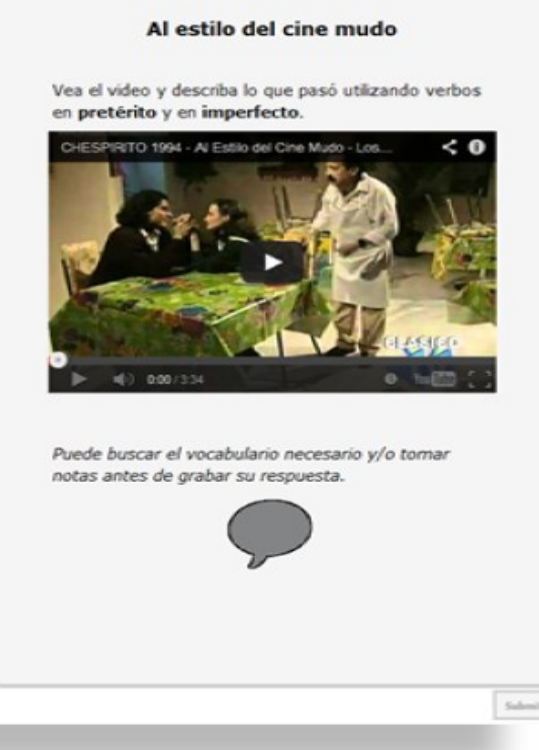

# Let's start your own activities*!*

# **Practicing Speaking Skills**

Lingtlanguage.com Give your students a voice online

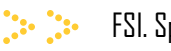

FSI. Spanish Section

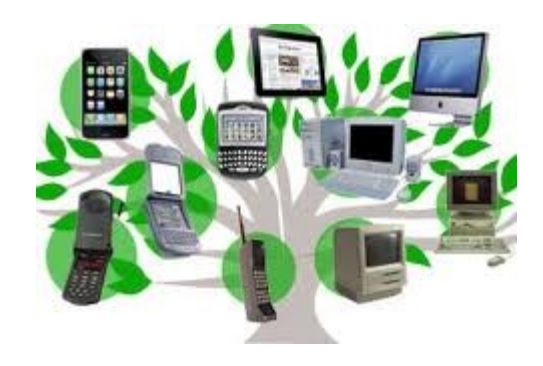

**Presented by:** 

**Maritza Escobar-Alvarez; AlvarezMN@state.gov**

**Technology LEARN. August 5th, 2014** 

Lingtlanguage.com is a tool that gives your students a voice online.

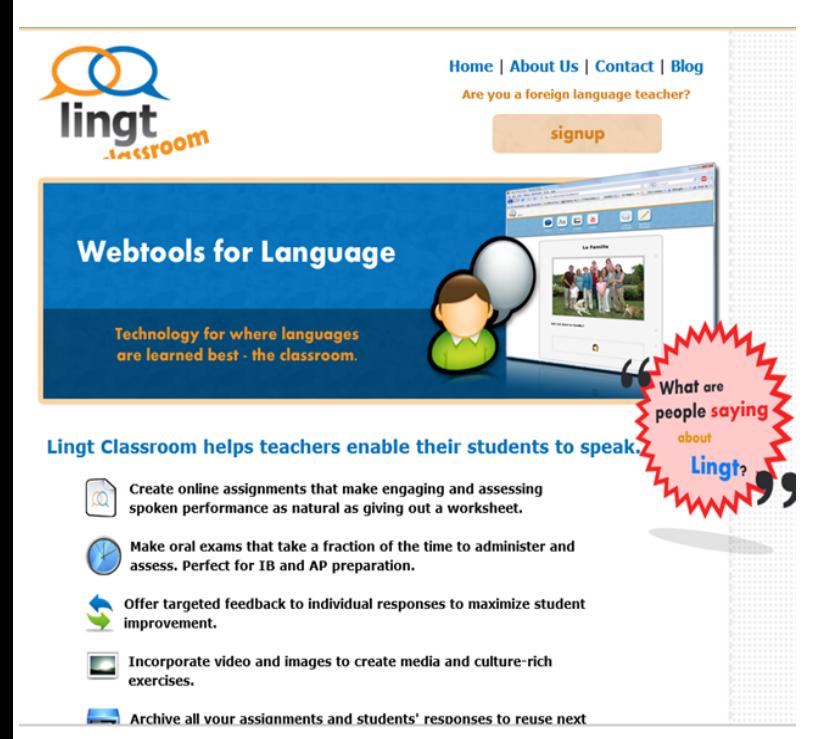

### **How to Sign Up**

- 1. Go to lingtlanguage.com
- 2. Click on the "signup" button.
- 3. Fill in your information
- 4. Click "Sign Up" and you're done!

# **How to Create an Assignment Practicing Speaking Skills Sample Activities**

1. On your homepage, click on "create assignment"

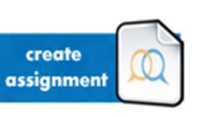

- 2. Make sure Lingt recognizes your microphone!
- 3. Give your assignment a title.
- 4. Click or drag and drop to add a text, images, videos, and/or voice record-

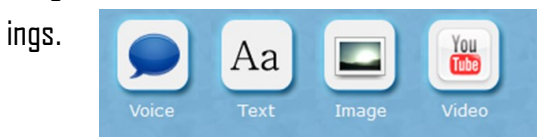

- 5. Images: Upload from your computer. Videos: Use YouTube links.
- 6. Click or drag and drop to indicate how students will perform the task (voice and/or text).

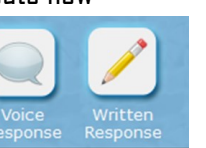

- 7. When you're finished, click "Save."
- 8. To make an assignment available, click "Assign to Class," then select the class and due date, and click "Assign."

### **Beginners**

Interactive guided dialogue between instructor and student.

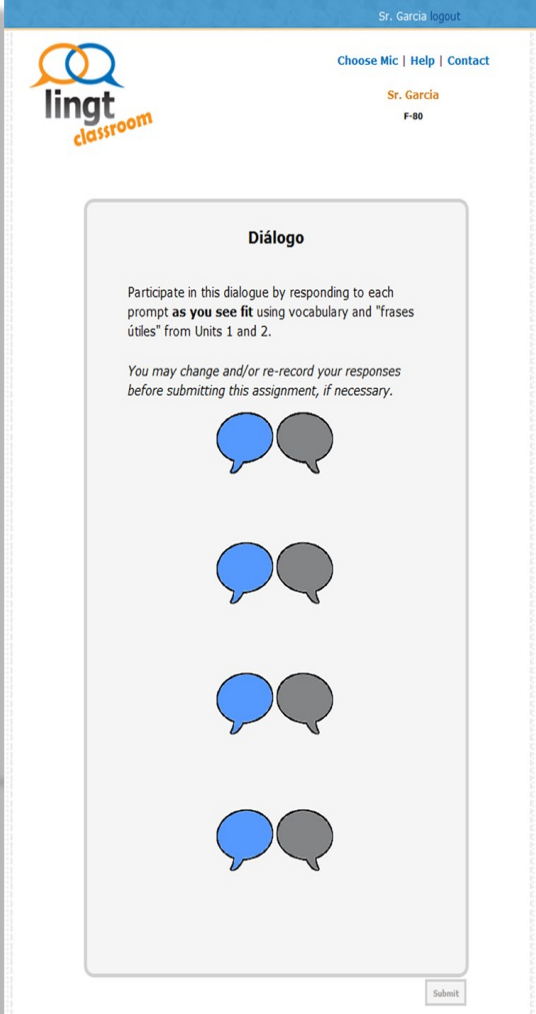